## **ИНСТРУКЦИЯ ПОЛЬЗОВАТЕЛЯ**

**<https://urgau66.ktalk.ru/>**

Контур Толк — сервис для проведения видеозвонков и видеовстреч. Для работы в сервисе достаточно иметь ссылку для подключения.

Для проведения видеовстречи выполните шаги:

- 1. Перейдите по ссылке, полученной от организаторов встречи.
- 2. Введите Ваши ФИО в соответствующее поле. Щелкните «Продолжить»

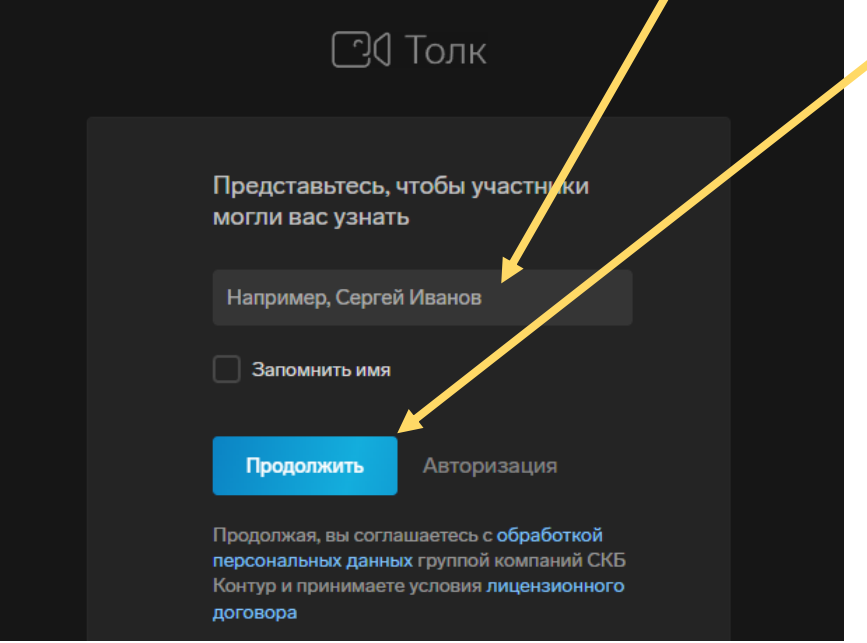

3. Разрешите доступ к камере и микрофону, нажав «Продолжить».  $\leftarrow$   $\rightarrow$  C a urgau66.ktalk.ru/

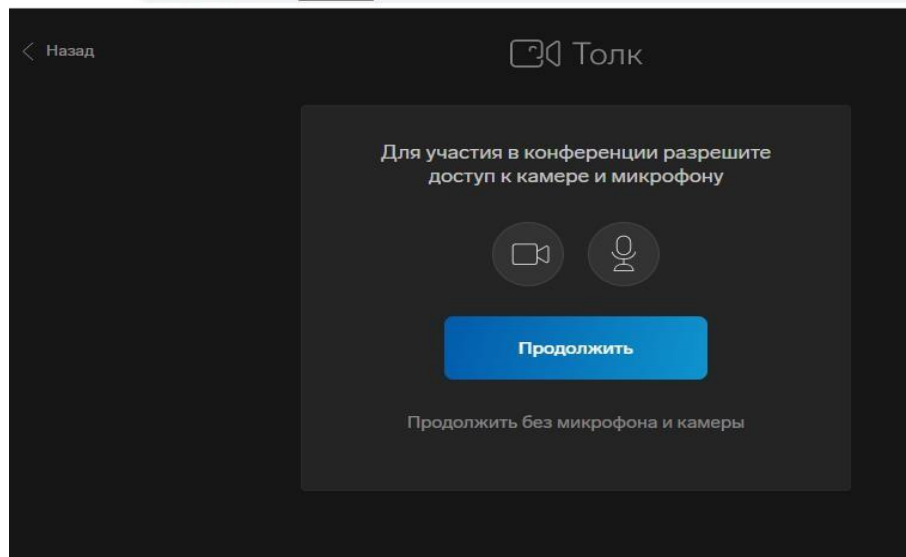

На следующей странице нажмите «Подключиться»

4. При условии, что все действия выполнены верно, откроется окно для работы

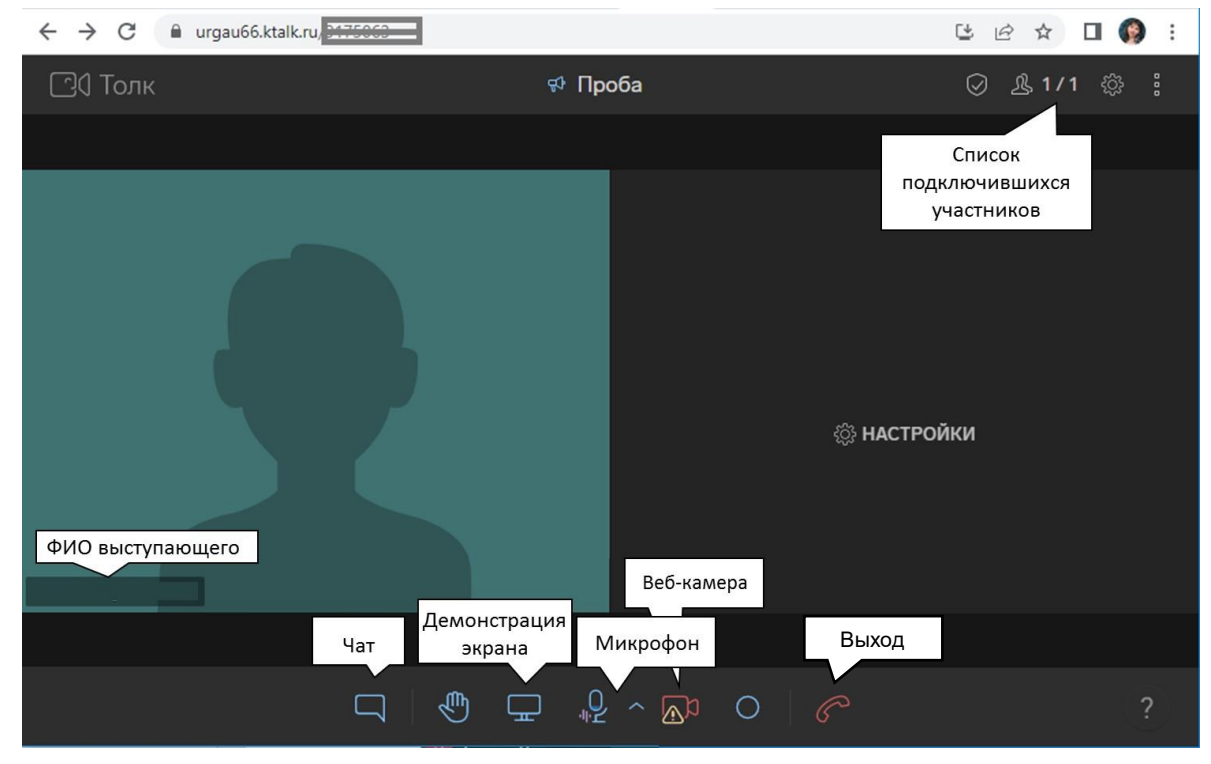

В чате можно писать сообщения, вопросы, голосовать (при условии запуска голосования лектором) или выражать эмоции с помощью смайлов.

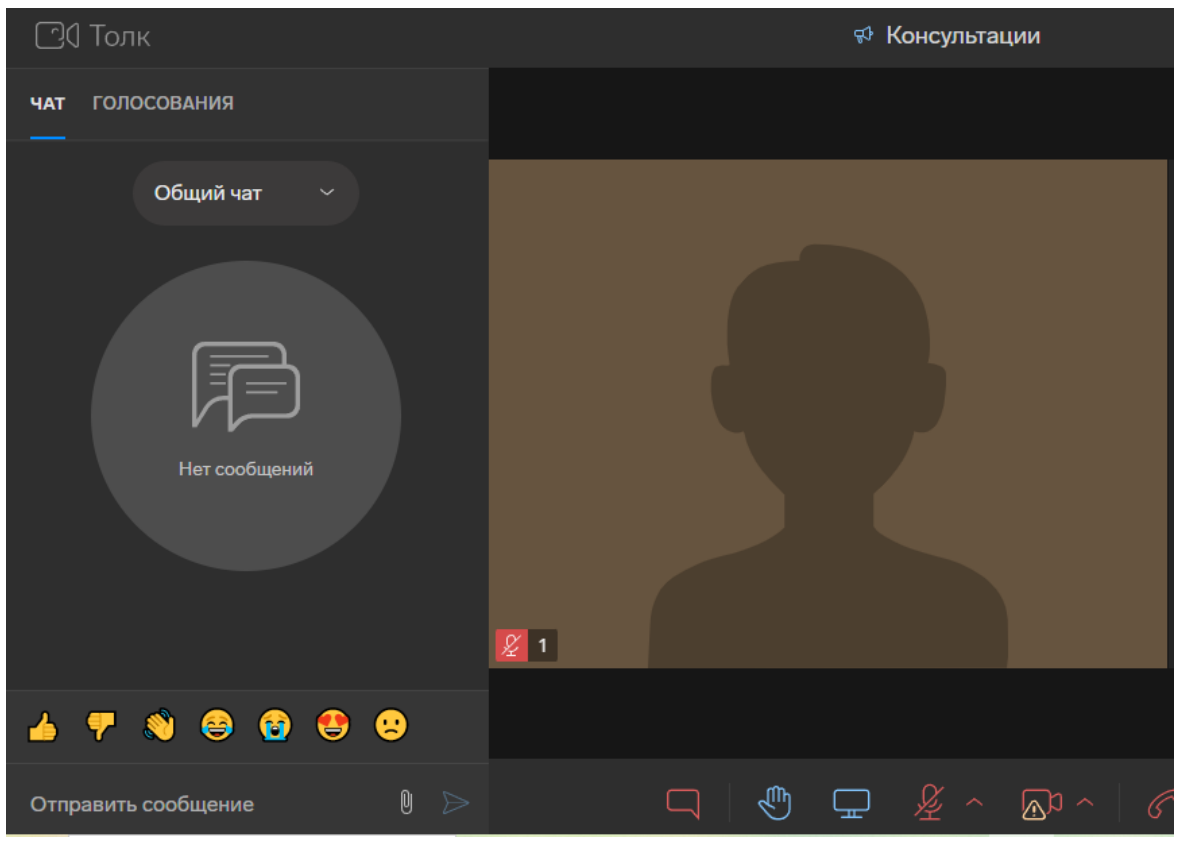

Для демонстрации своих материалов воспользуйтесь функцией демонстрации экрана – «Показать экран».

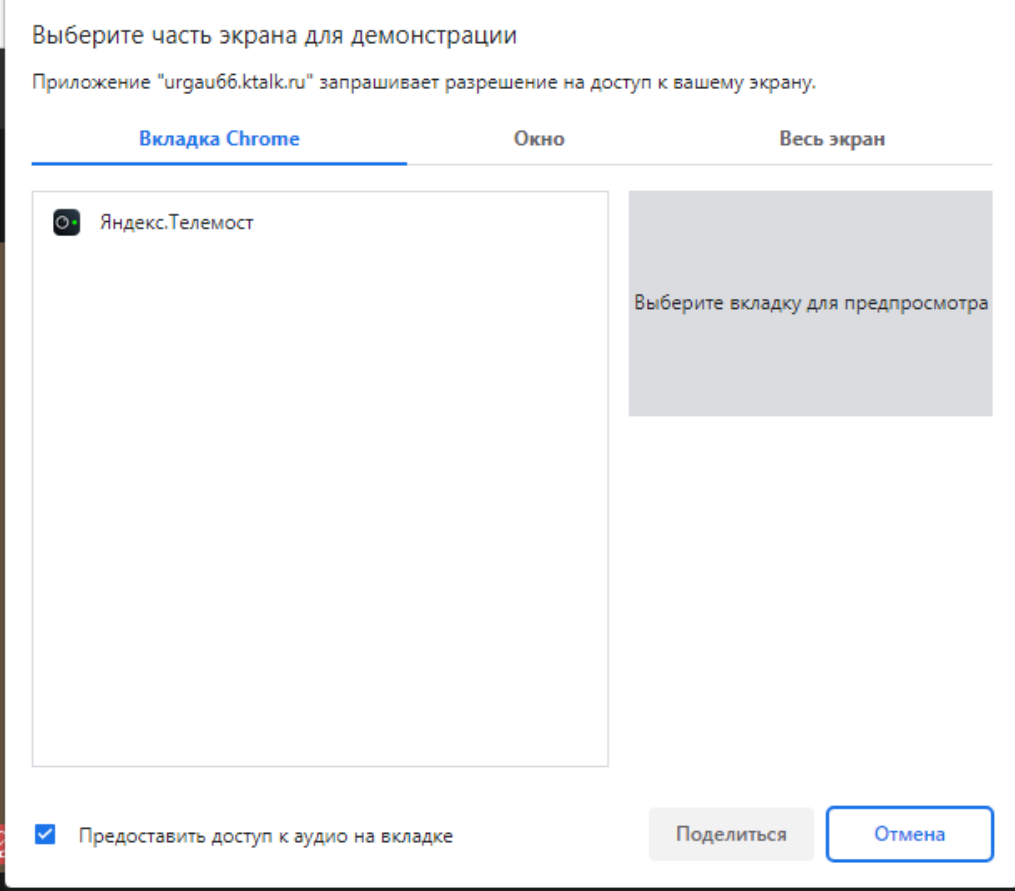

Определите наиболее удобный для Вас вариант демонстрации: вкладка (демонстрация одной из вкладок используемого/запущенного браузера), окно (можно выбрать для демонстрации документ или окно браузера со всеми открытыми в нем вкладками), весь экран (все, что происходит на Вашем экранном рабочем столе). Щелчком левой клавиши мыши выберите то, что хотите продемонстрировать и нажмите «Поделиться». После произведенных действий присутствующие на встрече будут видеть Ваш материал.